## **How To Claim Listing**

1) If you are the owner or verified representative of a listing on SouthBayEvents.com, you can claim the listing. Simply click into the listing:

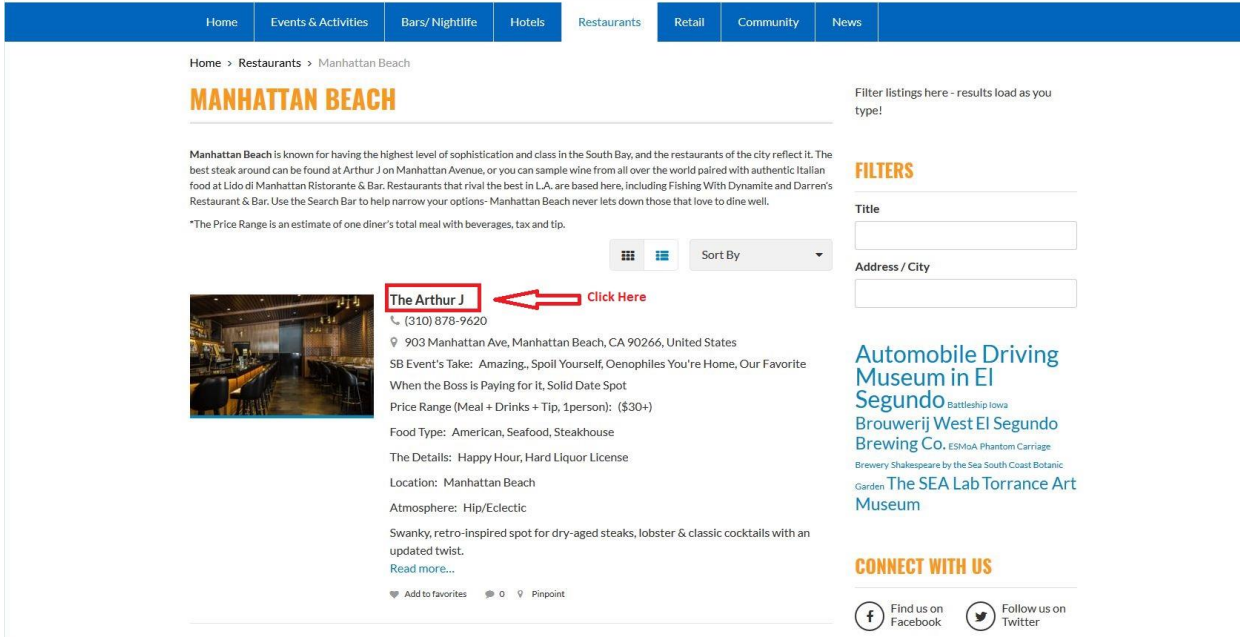

2) On the Detail page, click "Claim Ownership":

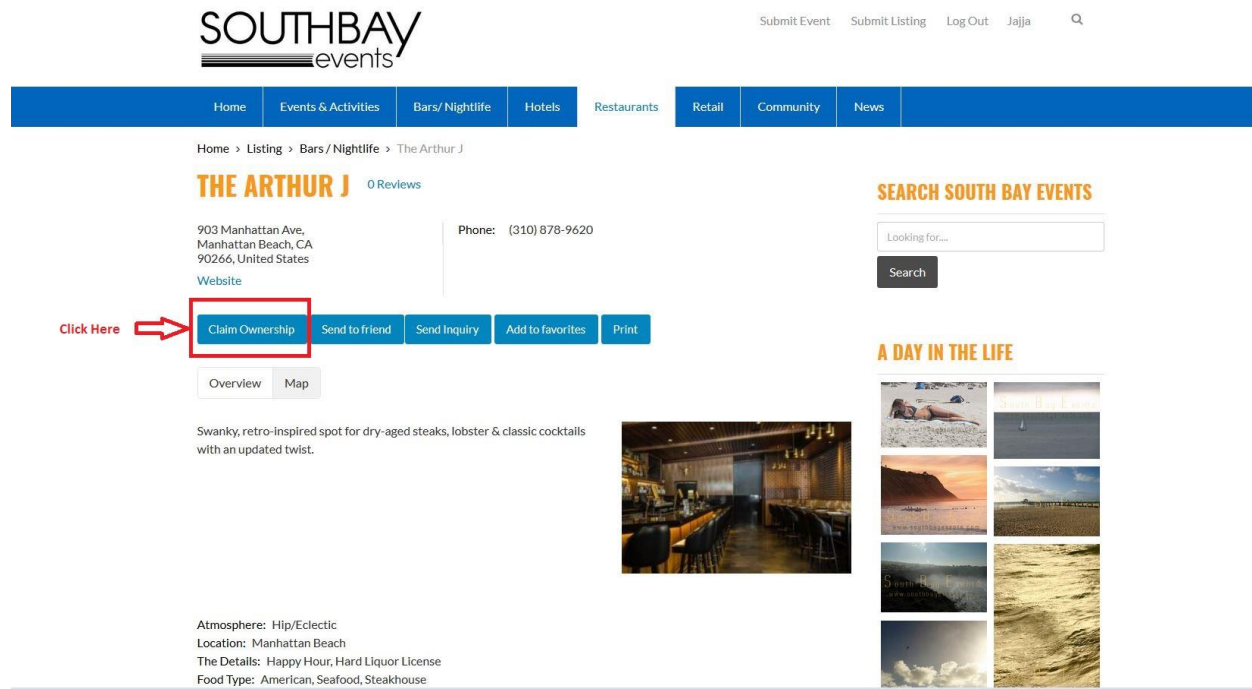

3) Fill out the required fields in the form and click Submit. Then, South Bay Events will confirm the listing once approved. At that point, you'll have full control and can add and update contact info, events, photos, maps, etc.!

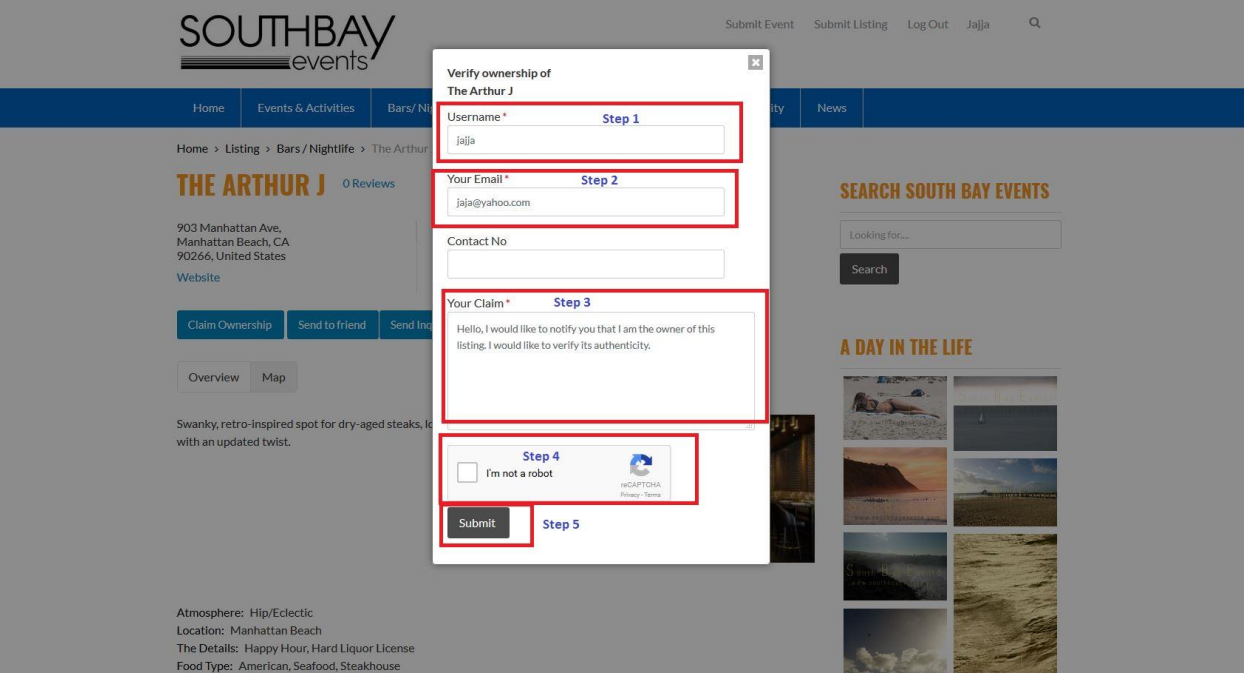